# nPM1300 EK Hardware v1.1.0

**User Guide** 

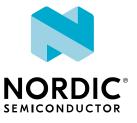

# Contents

|   | Revision history.                                                                                                    | . iv                                                                                                    |
|---|----------------------------------------------------------------------------------------------------|----------------------------------------------------------------------------------------------------|
|   | Environmental and safety notices.                                                                                                    | <b>v</b>                                                                                                    |
| 1 | Introduction                                                                                                    | . 7                                                                                                    |
| 2 | Minimum requirements.                                                                                                    | . 8                                                                                                    |
| 3 | Kit content.                                                                                                    | 9                                                                                                    |
| 4 | Hardware description.  4.1 Block diagram.  4.2 Power supply.  4.3 Battery temperature monitoring.  4.4 Output connections.  4.5 I/O pins.  4.5.1 LEDs.  4.5.2 GPIOs.  4.5.3 TWI.  4.5.4 VSET.  4.5.5 SHPHLD.  4.5.6 VDDIO.  4.5.7 Load switches/LDOs.  4.6 Jumpers.  4.6.1 VBAT jumper.  4.6.2 NTC jumper.  4.6.3 Buck startup configuration.  4.6.4 VDDIO reference voltage.  4.6.5 Load switch configuration.  4.6.6 LDO bypass capacitors.  4.6.7 LED jumper connections. | . 11<br>. 12<br>. 13<br>. 14<br>. 15<br>. 16<br>. 16<br>. 17<br>. 17<br>. 18<br>. 18<br>. 19<br>. 20<br>. 20<br>. 21<br>. 21 |
|   | 4.7 Buttons                                                                                                    | . 23                                                                                                    |
| 5 | Connect and use the nPM1300 EK.  5.1 Evaluate nPM1300 using nPM PowerUP.  5.1.1 Connect the nPM1300 EK with nPM PowerUP.  5.1.2 Use nPM PowerUP for battery profiling.  5.2 Use the nPM1300 EK with an nRF5340 DK.  5.3 Use the nPM1300 EK with custom hardware.                                                                                                    | . 25<br>25<br>. 26<br>. 27                                                                                                   |
| 6 | Measure current.  6.1 Use an oscilloscope for current measurements.  6.1.1 Prepare for VBAT current measurements.  6.1.2 Prepare for VBUS and VOUT current measurements.  6.1.3 Measure VBAT, VBUS, and VOUT using an oscilloscope.  6.2 Use an ampere meter for current measurements.  6.2.1 Prepare for VBAT, VBUS, and VOUT current measurements.                                                                                                    | . 30<br>. 30<br>. 30<br>. 30                                                                                                 |

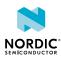

4490\_387 ii

| 6.2.2 Measure VBAT, VBUS, and VOUT using an ampere meter | 32 |
|----------------------------------------------------------|----|
| 6.3 Use a Power Profiler Kit II for current measurements | 33 |
| 6.3.1 Measure VBAT current                               | 33 |
| 6.3.2 Measure VBUS current                               | 34 |
| 6.3.3 Measure VOUT1 or VOUT2 current                     | 35 |
|                                                          |    |
| Glossary                                                 | 37 |
|                                                          |    |
| Recommended reading.                                     | 39 |
|                                                          |    |
| Legal notices                                            | 40 |

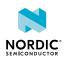

4490\_387 iii

# Revision history

| Date       | Description                                                                                                    |
|------------|----------------------------------------------------------------------------------------------------|
| 2023-11-14 | <ul> <li>Connect and use the nPM1300 EK on page 25</li> <li>Evaluate nPM1300 using nPM PowerUP on page 25</li> <li>Connect and use the nPM1300 EK on page 25</li> <li>Use nPM PowerUP for battery profiling on page 26</li> <li>Updated:</li> <li>Removed known issues for EK v0.9.1 and 0.9.0 in: <ul> <li>Introduction on page 7</li> <li>Jumpers on page 18</li> <li>Buttons on page 22</li> </ul> </li> <li>Minimum requirements on page 8</li> <li>Schematic drawings: <ul> <li>TWI on page 16</li> <li>VDDIO reference voltage on page 20</li> <li>nPM Fuel Gauge Board on page 23</li> <li>Measure VBAT, VBUS, and VOUT using an oscilloscope on page 30</li> </ul> </li> <li>Editorial changes</li> </ul> |
| 2023-10-03 | <ul> <li>Updated:</li> <li>New known issues with nPM1300 v0.9.1</li> <li>Updated figure for Connecting PPK2 to measure VBAT</li> </ul>                                                                                                    |
| 2023-06-28 | First release                                                                                                    |

# **Previous versions**

PDF files for relevant previous versions are available here:

- nPM1300 EK User Guide v0.9.1
- nPM1300 EK User Guide v0.9.0

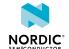

4490\_387 iv

# Environmental and safety notices

Environmental and safety notices for the nPM1300 EK and power supply requirements.

### **Skilled persons**

The nPM1300 EK is intended for use only by skilled persons.

A skilled person is someone with relevant education or experience that enables them to identify potential hazards and takes appropriate action to reduce the risk of injury to themselves and others.

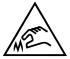

### **Electrostatic discharge**

The nPM1300 EK is susceptible to Electrostatic Discharge (ESD).

To avoid damage to your device, it should be used in an electrostatic free environment, such as a laboratory.

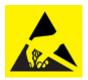

### **Battery replacement**

**Warning:** Due to the following safety concerns the battery in this product shall only be removed or replaced by qualified professionals:

- Replacing the battery with an incorrect battery type can cause a fire or explosion.
- Disposing the battery into a fire or hot oven, crushing it mechanically, or cutting it can cause an explosion.
- Leaving the battery in an environment with an extremely high temperature can cause an explosion or the leakage of flammable liquid or gas.
- Subjecting the battery to extremely low air pressure can cause an explosion or the leakage of flammable liquid or gas.

Pay attention to the polarity of the battery connectors. Connecting the polarity the wrong way causes the device to become very hot.

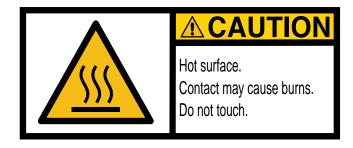

4490\_387 V

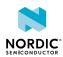

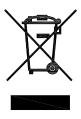

# **Environmental Protection**

Waste electrical products should not be disposed of with household waste.

Please recycle where facilities exist. Check with your local authority or retailer for recycling advice.

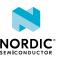

4490\_387 Vi

# 1 Introduction

The nPM1300 Evaluation Kit (EK) is a hardware platform used to evaluate the nPM1300 Power Management Integrated Circuit (PMIC).

### **Key features**

- Dedicated Universal Serial Bus (USB) Type-C connection to power the nPM1300 PMIC
- Battery connectors that support *Negative Temperature Coefficient (NTC)* thermistor connection for battery temperature monitoring
- Easy access to PMIC voltage outputs through male pin headers and probe loops
- No hardware changes needed for measuring key parameters
- Exposed jumper pins to:
  - Select VSET configuration (resistor, external, or off)
  - Connect to General-Purpose Input/Output (GPIO)s
  - Configure load switches or Low-Dropout Regulator (LDO)s
  - Connect LEDs
- Onboard nPM Controller circuit for PMIC configuration when connected to a computer
- Plug-and-play connection to nPM PowerUP, a computer app that enables quick evaluation and implementation of Nordic PMICs
- Evaluate without writing any code or performing any device programming, when used with nPM PowerUP
- Use with a Nordic Development Kit (DK), or develop your own nPM1300 application
- Use with your own custom hardware, or develop your own nPM1300 application

#### nPM1300 PMIC

- · 800 mA battery charger
- Two 200 mA buck regulators
- Two 100 mA load switches / 50 mA LDOs
- Two-button hard reset
- Fuel gauge
- System-level watchdog and failed-boot recovery
- · Intelligent power-loss warning
- Five GPIOs
- Three LED drivers
- Controlled using Inter-integrated Circuit (I<sup>2</sup>C) compatible TWI
- USB-C compatible

#### nPM PowerUP

- Computer application to simplify evaluation and implementation of Nordic PMIC applications
- Ability to configure, evaluate, and export all nPM1300 features
- Intuitive user experience for a seamless HW-FW-SW solution
- Battery profiling to generate a battery model for fuel gauging
- Available for download from nRF Connect for Desktop

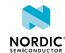

# 2 Minimum requirements

Before you start, check that you have the required hardware and software.

# **Hardware requirements**

- USB Type-C cable with 1.5 A current capability to power the PMIC
- USB Type-C cable with USB 2.0 High Speed compatibility to power the nPM Controller
- Wires (2.54 mm / 0.1" pitch) for connecting the EK with a Nordic DK, or your own device
- Batteries

The EK supports the following types of batteries:

- Lithium-ion (Li-ion)
- Lithium-polymer (Li-poly)
- Lithium iron phosphate (LiFePO<sub>4</sub>)

# **Software requirements**

• nPM PowerUP available from nRF Connect for Desktop

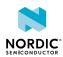

# 3 Kit content

The nPM1300 EK includes hardware and access to software components, hardware design files, and documentation.

The kit contains the nPM1300 Evaluation Board with pre-mounted jumpers.

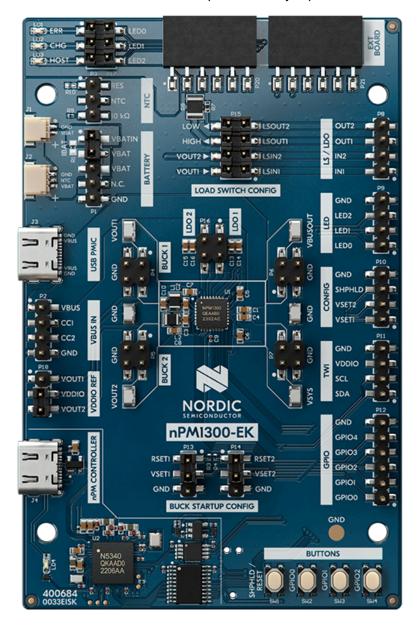

Figure 1: nPM1300 EK

# **Hardware files**

The hardware design files including schematics, *Printed Circuit Board (PCB)* layout files, bill of materials, and Gerber files for the nPM1300 EK are available on the nPM1300 EK product page.

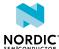

# 4 Hardware description

The nPM1300 *EK* enables the evaluation of different functions and features of the nPM1300 *PMIC* without extra programming and allows for full configuration flexibility without having to make any hardware modifications.

Jumpers allow for quick configuration. You can use the jumpers to control the output state of the PMIC and operation mode of the BUCK regulators and disable parts of the *EK*. You can change the output voltages of the regulators and open the full potential of the PMIC using the provided library and sample code.

The following figures show the hardware drawings of the front and back of the nPM1300 EK.

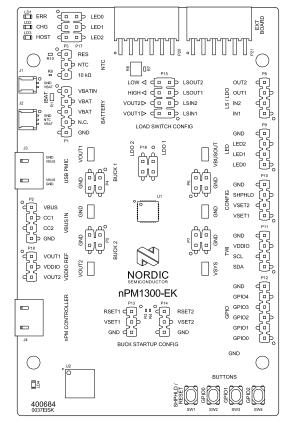

Figure 2: nPM1300 EK hardware drawing front view

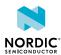

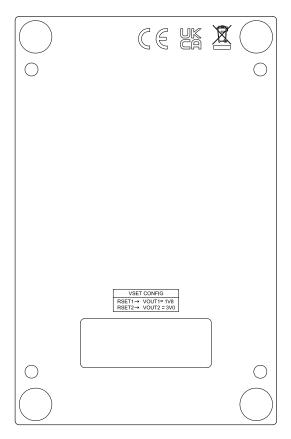

Figure 3: nPM1300 EK hardware drawing back view

# 4.1 Block diagram

The block diagram illustrates the nPM1300 EK functional architecture.

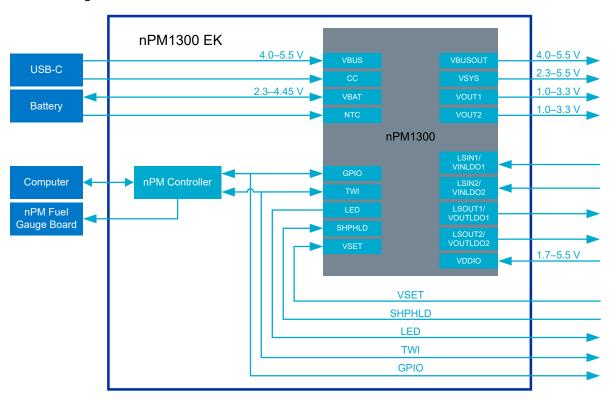

Figure 4: nPM1300 EK block diagram

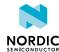

# 4.2 Power supply

The nPM1300 *EK* has a flexible and configurable power supply system to allow testing with different power sources and to facilitate accurate power measurements.

The power supply to the nPM1300 *PMIC* is from *USB* (VBUS) or battery (VBAT). The input voltage ranges from 2.3 V to 5.5 V, depending on the source.

USB power is the main input source and the source for battery charging. A compatible battery connected to the EK acts as a complementary power source. The battery powers the EK if no external power source is connected to **USB PMIC** on **J3**, or **VBUS** on **P2**.

The USB-C connector, **nPM CONTROLLER** on **J4**, powers the nPM Controller and its circuitry when evaluating the PMIC in the nPM PowerUP computer app.

The following figure shows the power supply options for the nPM1300 EK.

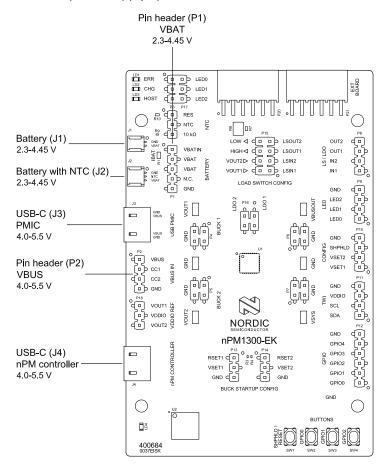

Figure 5: Power supply options

The following table shows the alternatives for connecting the main and complementary power input sources on the EK.

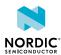

| Input source   |                 | Part | Connector type               | Comment                                                |
|----------------|-----------------|------|------------------------------|--------------------------------------------------------|
| Main           | VBUS            | J3   | USB-C                        | Only USB power on this connector                       |
| 4.0 V to 5.5 V |                 | P2   | Pin header                   | VBUS on pin 1                                          |
| Complimentary  | 2.3 V to 4.45 V | J1   | JST SM02B<br>header (2 pins) | Battery without <i>NTC</i> thermistor, ground on pin 1 |
|                |                 | J2   | JST SM03B<br>header (3 pins) | Battery with NTC thermistor, ground on pin 1           |
|                |                 | P1   | Pin header                   | VBAT on pin 3                                          |

Table 1: Options for connecting power input sources

#### Note:

- To keep the operating temperature of the EK within safe limits the recommended input current on VBUS is 1 A.
- The maximum allowed input current on VBUS is determined by the power delivery negotiation between host and PMIC.
- Pay attention to the polarity of the battery connectors (J1/J2). Connecting the polarity the wrong way causes the device to become very hot. The nPM1300 EK uses JST configuration B, where pin 1 is GND.
- A battery without an NTC thermistor requires an external resistor to be terminated to **GND** on the **NTC** pin on pin header **P3**.

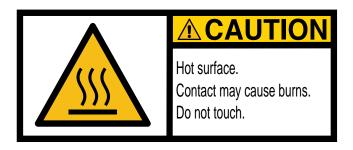

# 4.3 Battery temperature monitoring

The nPM1300 *PMIC* monitors battery temperature using *NTC* thermistors, available on different connectors on the *EK*.

When using a battery pack with an integrated NTC thermistor, use battery connector **J2**. Leave **NTC** pin on **P3** unconnected.

When using a battery pack without an integrated NTC thermistor on **J1** or header **P1**, use the integrated 10  $k\Omega$  resistor on the EK or a custom resistor. See NTC jumper on page 19 for more information.

If there is no NTC thermistor in the battery pack and a resistor is not connected between **NTC** and **GND** on **P3**, charging will not occur, and the charging LED (**CHG**) does not light up.

# 4.4 Output connections

The regulated outputs, **VOUT1** and **VOUT2**, and the unregulated outputs, **VBUSOUT** and **VSYS**, are accessible on the nPM1300 *EK* through pin headers and probe loops.

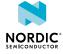

The connection options are:

- Pin headers—use to power other devices like the nRF5340 DK, nRF5340 Audio DK, or custom hardware
- Probe loops—use to test the performance of the nPM1300 *PMIC* using lab equipment like electronic load, a *Source Measure Unit (SMU)*, oscilloscope, or the Power Profiler Kit II (PPK2).

In addition, the load switches or *LDO* outputs are available on pin headers. For more information, see Load switches/LDOs on page 18.

The following figure shows the pin headers and probe loops for the power outputs on the nPM1300 EK.

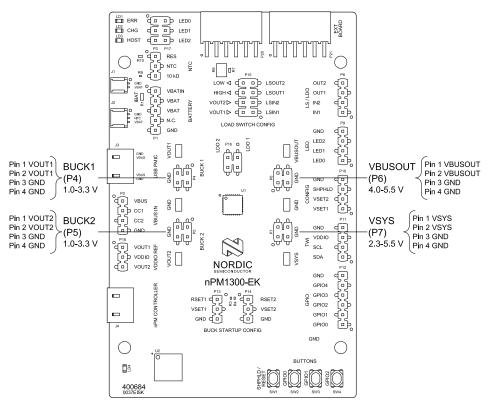

Figure 6: Pin headers and probe loops for power outputs

# 4.5 I/O pins

The nPM1300 EK provides connections to status and control pins of the nPM1300 PMIC, including five GPIOs available for custom workflows.

All status and control pins on the PMIC are accessible on pin headers. For default I/O pin configuration of the EK see Jumpers on page 18.

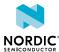

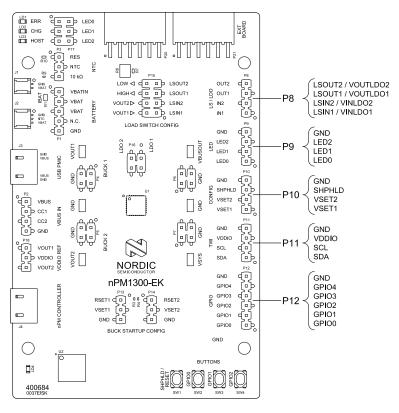

Figure 7: nPM1300 EK I/O pin headers

# 4.5.1 LEDs

The nPM1300 PMIC has three programmable LED pins, located on pin header P9.

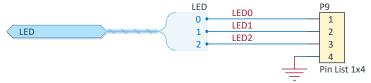

Figure 8: LED schematic

The LED pins can sink constant current up to 5 mA. In addition, the pins can be configured in software to be open-drain connections. The table shows the default settings of the LEDs.

| Pin | Pin name | Default indication mode |
|-----|----------|-------------------------|
| 1   | LED0     | ERR (error)             |
| 2   | LED1     | CHG (charging)          |
| 3   | LED2     | HOST (host activity)    |
| 4   | GND      | N/A (ground)            |

Table 2: Default function of LED pins

# 4.5.2 GPIOs

Five *GPIO*s are available on pin header **P12**. The GPIOs can be configured using the nPM Controller, or an external host.

All GPIOs are inputs with weak pull-down by default.

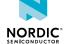

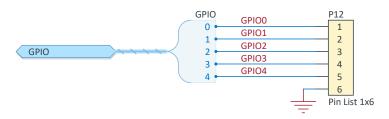

Figure 9: GPIO schematic

| Pin | Pin name | Function   |
|-----|----------|------------|
| 1   | GPIO0    | PMIC GPIO0 |
| 2   | GPIO1    | PMIC GPIO1 |
| 3   | GPIO2    | PMIC GPIO2 |
| 4   | GPIO3    | PMIC GPIO3 |
| 5   | GPIO4    | PMIC GPIO4 |
| 6   | GND      | Ground     |

Table 3: GPIO pin functionality

# 4.5.3 TWI

The I2C compatible TWI is used by the host device to control and monitor the nPM1300 PMIC.

The TWI pins are directly accessible on pin header P11.

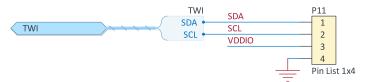

Figure 10: TWI schematic

| Pin | Pin name             | Function              |  |
|-----|----------------------|-----------------------|--|
| 1   | SDA                  | TWI data line         |  |
| 2   | SCL TWI clock signal |                       |  |
| 3   | VDDIO                | TWI voltage reference |  |
| 4   | GND                  | Ground                |  |

Table 4: TWI pin functionality

# 4.5.4 VSET

The BUCK regulator configuration pins VSET1 and VSET2 are available on pin header P10 (labeled **CONFIG)** for custom BUCK startup configuration through compatible resistors values.

4490\_387 16

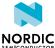

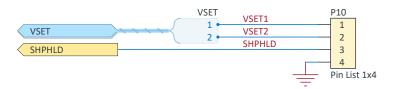

Figure 11: VSET schematic

The **VSET1** and **VSET2** pins are only effective at power up. The external resistor (maximum 5% tolerance) defines the default output voltage setting as found in the following table.

| Resistor value     | Output voltage         |                        |  |
|--------------------|------------------------|------------------------|--|
|                    | VOUT1                  | VOUT2                  |  |
| < 100 Ω (grounded) | 0 V (OFF)              | 0 V (OFF)              |  |
| 4.7 kΩ             | 1.0 V                  | 1.8 V                  |  |
| 10 kΩ              | 1.2 V                  | 2.0 V                  |  |
| 22 kΩ              | 1.5 V                  | 2.2 V                  |  |
| 47 kΩ              | 1.8 V ( <b>RSET1</b> ) | 2.4 V                  |  |
| 68 kΩ              | 2.0 V                  | 2.5 V                  |  |
| 100 kΩ             | 2.2 V                  | 2.7 V                  |  |
| 150 kΩ             | 2.5 V                  | 3.0 V ( <b>RSET2</b> ) |  |
| 250 kΩ to 500 kΩ   | 2.7 V                  | 3.3 V                  |  |

Table 5: Output voltage of VOUT1 and VOUT2

**Note:** When using external VSET resistors remember to disconnect the default VSET jumpers on pin headers **P13** and **P14**.

### **4.5.5 SHPHLD**

The **SHPHLD** input pin is available on pin header **P10** (labeled **CONFIG**).

Use **SHPHLD** pin to exit Ship mode and Hibernation mode. It can also be used to reset (and power cycle) nPM1300.

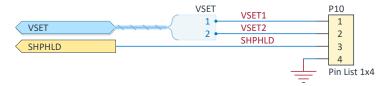

Figure 12: SHPHLD schematic

# 4.5.6 VDDIO

The **VDDIO** external reference voltage pin is available on pin header **P11** (labeled **TWI**). This is for external voltage input and sets the reference voltage level for the *GPIO*s and the TWI.

If using external **VDDIO** supply on **P11**, disconnect the VDDIO input jumper on **P18**. See further details in VDDIO reference voltage on page 20.

VDDIO is shown in Figure 10: TWI schematic on page 16.

**Note:** The minimum **VDDIO** voltage is 1.7 V. Any lower voltage can result in lost TWI communication between host and the nPM1300 *PMIC*.

# 4.5.7 Load switches/LDOs

The load switch pins are available on pin header **P8**. To configure the pins as *LDO*s add bypass capacitors by placing a jumper on pin header **P16**.

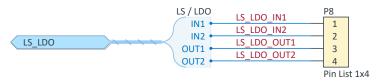

Figure 13: Load switches/LDO schematic

| Pin | Pin name | Load switch | LDO      |
|-----|----------|-------------|----------|
| 1   | IN1      | LSIN1       | VINLDO1  |
| 2   | IN2      | LSIN2       | VINLDO2  |
| 3   | OUT1     | LSOUT1      | VOUTLDO1 |
| 4   | OUT2     | LSOUT2      | VOUTLDO2 |

Table 6: Load switches and LDOs

For further information on LDOs, see LDO bypass capacitors on page 21.

# 4.6 Jumpers

The nPM1300 EK has jumpers for easy configuration and control options.

The following figure shows the default jumper configuration of the EK.

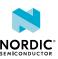

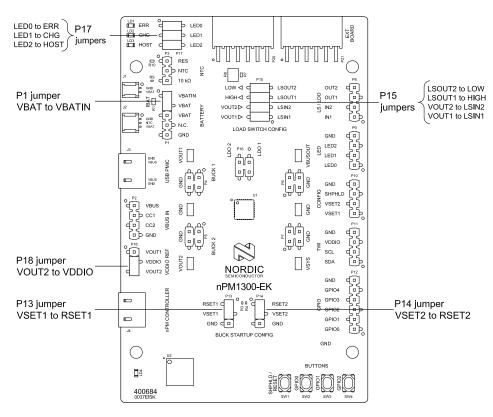

Figure 14: nPM1300 EK default jumper configuration

# 4.6.1 VBAT jumper

For the battery to be connected to the nPM1300 *PMIC*, a jumper must be connected between pin 1 and pin 2 on pin header **P1**. This connects **VBAT** to **VBATIN**.

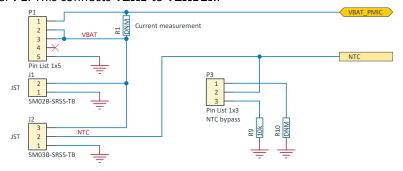

Figure 15: VBAT and NTC jumper schematic

**Note:** During current measurements with a resistor mounted on **R1**, make sure the **VBAT** jumper on **P1** is not connected. For more information, see Measure current on page 29.

# 4.6.2 NTC jumper

If using a battery without an *NTC* thermistor, connect a jumper between **NTC** (pin 2) and **10**  $k\Omega$  (pin 3) on pin header **P3** to use the integrated 10  $k\Omega$  resistor **R9**.

For a custom resistor there is an empty resistor footprint **R10** available on **P3** (pin 1). To use **R10** connect a jumper between **RES** (pin 1) and **NTC** (pin 2) on pin header **P3**.

The NTC schematic is shown in Figure 15: VBAT and NTC jumper schematic on page 19.

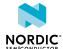

| Pin | Pin name | Function                                      |
|-----|----------|-----------------------------------------------|
| 1   | RES      | Resistor <b>R10</b> to <b>GND</b> (unmounted) |
| 2   | NTC      | PMIC NTC input                                |
| 3   | 10 kΩ    | Resistor <b>R9</b> to <b>GND</b>              |

Table 7: NTC jumper header

# 4.6.3 Buck startup configuration

The nPM1300 PMIC requires a startup VSET condition for the BUCK regulators.

Use jumpers on **P13** and **P14** to connect **VSET1** and **VSET2** to the fixed resistors **RSET1** and **RSET2**, or to **GND**.

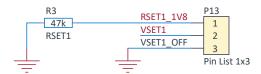

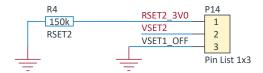

Figure 16: VSET schematic drawing

| Configuration | Pin header | Jumper connection |       | Buck output voltage (VOUT) |
|---------------|------------|-------------------|-------|----------------------------|
| BUCK1         | P13        | VSET1             | RSET1 | 1.8 V                      |
|               |            |                   | GND   | 0 V (OFF)                  |
| BUCK2         | P14        | VSET2             | RSET2 | 3.0 V                      |
|               |            |                   | GND   | 0 V (OFF)                  |

Table 8: Buck startup configuration

An external VSET pulldown resistor can also be connected to **VSET1** and **VSET2** on pin header **P10**. In this case, disconnect the jumpers on **P13** and **P14**. Resistor values are given in Table 5: Output voltage of VOUT1 and VOUT2 on page 17.

**RSET1** is 47 k $\Omega$  and sets **BUCK1** to 1.8 V. **RSET2** is 100 k $\Omega$  and sets **BUCK2** to 3.0 V.

The VSET configuration is printed on the back side of the EK.

**Note:** To avoid issues with floating pins ensure that the VSET pins have the correct configuration.

# 4.6.4 VDDIO reference voltage

To set the reference voltage level for the *GPIO*s and the TWI, use a jumper to connect either **VOUT1** or **VOUT2** to **VDDIO** on **P18**.

When using the default jumper configuration on the EK, VDDIO is supplied locally by VOUT2 on P18.

NORDIC\*

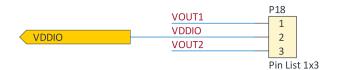

Figure 17: VDDIO schematic

**Note:** The minimum **VDDIO** voltage is 1.7 V. Any lower voltage can result in lost TWI communication between host and nPM1300 *PMIC*.

**Note:** If **VDDIO** is supplied externally, leave the jumper on **P18** unconnected.

See VDDIO on page 17 for more information on external supply.

# 4.6.5 Load switch configuration

The load switches can be connected to the BUCK regulators and two respective loads on the EK.

The load switch inputs are connected to **VOUT1** and **VOUT2** with jumpers on **P15**. The load switch outputs are connected to a low-current and a high-current load.

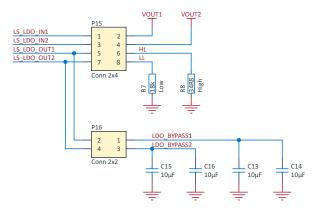

Figure 18: Load switch and LDO schematic

The following table show options for configuring the load switch inputs and outputs.

| Configuration      | PMIC pin | Connected net | Connecting jumper pins    | Comment                            |
|--------------------|----------|---------------|---------------------------|------------------------------------|
| Load switch input  | LSIN1    | VOUT1         | <b>P15</b> pin 1 to pin 2 | Load switch source is <b>BUCK1</b> |
|                    | LSIN2    | VOUT2         | <b>P15</b> pin 3 to pin 4 | Load switch source is <b>BUCK2</b> |
| Load switch output | LSOUT1   | R8            | <b>P15</b> pin 5 to pin 6 | High-current load, 34.8 Ω          |
|                    | LSOUT2   | R7            | <b>P15</b> pin 7 to pin 8 | Low-current load, 18.0 kΩ          |

Table 9: Alternative configurations for connecting load switch input and output

# 4.6.6 LDO bypass capacitors

LDO bypass capacitors are available when the load switches are in LDO mode.

For LDO mode connect jumpers between pin 3 and 4 on pin header **P16** for **LDO1**, and pin 1 and 2 for **LDO2**. The LDO schematic is shown in Figure 18: Load switch and LDO schematic on page 21.

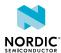

| PMIC pin | Connected configuration | Connected jumper pins     |
|----------|-------------------------|---------------------------|
| VOUTLDO1 | LDO1                    | <b>P16</b> pin 3 to pin 4 |
| VOUTLDO2 | LDO2                    | <b>P16</b> pin 1 to pin 2 |

Table 10: Jumper configuration for LDO bypass capacitors

**Note:** Ensure the LDO bypass capacitors are disconnected when the load switches are not in LDO mode.

# 4.6.7 LED jumper connections

The nPM1300 EK has three LEDs for visualizing the status of the nPM1300 PMIC.

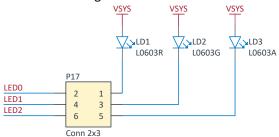

Figure 19: LED schematic

The *PCB* overlay show the default states for the LEDs. The LEDs can be configured in software for custom use.

Jumpers on pin header **P17** connects the LEDs on the EK to the PMIC LED pins. During current measurements, or if using external LEDs, the LEDs can be disconnected from the PMIC by removing the jumpers.

| PMIC pin | Part | Function             | Color | Connecting jumper pins    |
|----------|------|----------------------|-------|---------------------------|
| LED0     | LD1  | ERR (error)          | Red   | <b>P17</b> pin 1 to pin 2 |
| LED1     | LD2  | CHG (charging)       | Green | <b>P17</b> pin 3 to pin 4 |
| LED2     | LD3  | HOST (host activity) | Amber | <b>P17</b> pin 5 to pin 6 |

Table 11: Default PMIC LED pin configuration and corresponding LEDs on EK

# 4.7 Buttons

The nPM1300 EK has four push buttons.

The buttons short the following connected *PMIC* pins to ground.

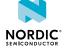

| Part | Parameter controlled (PMIC) | Function              |
|------|-----------------------------|-----------------------|
| SW1  | SHPHLD/RESET                | PMIC RESET /          |
|      |                             | Exit Ship mode /      |
|      |                             | Exit Hibernation mode |
| SW2  | GPIO0                       | PMIC GPIO0            |
| SW3  | GPIO1                       | PMIC GPIO1            |
| SW4  | GPIO2                       | PMIC GPIO2            |

Table 12: nPM1300 EK buttons

# 4.8 nPM Controller

The nPM Controller circuit on the nPM1300 EK enables easy interaction with the PMIC through the nPM PowerUP app or a terminal.

To enable software control, connect **nPM CONTROLLER** on **J4** to a computer using a compatible USB-C cable (see Minimum requirements on page 8). To obtain a successful connection with the PMIC, make sure to power the PMIC first, or perform a power cycle on the nPM Controller. See Connect and use the nPM1300 EK to connect the EK and get started with the nPM PowerUP app.

A green LED (LD4) next to the nPM Controller shows the status of the nPM Controller connection with the PMIC. LED light patterns and nPM Controller status are shown in the following table.

| LED light pattern (LD4) | nPM Controller status                   | Actions                                                                      |
|-------------------------|-----------------------------------------|------------------------------------------------------------------------------|
| Fading on/off           | Successful connection with nPM1300 PMIC | Correctly powered PMIC and nPM Controller. No action needed.                 |
| Toggling on/off         | No connection with nPM1300 PMIC         | Incorrectly powered. Check if PMIC has power, or power cycle nPM Controller. |

Table 13: LED pattern and corresponding nPM Controller status

# 4.9 nPM Fuel Gauge Board

The nPM Fuel Gauge Board is an easy-to-use extension board for the nPM1300 *EK*, allowing battery profiling and fuel gauging in the nPM PowerUP app.

To connect the nPM1300 EK to the nPM Fuel Gauge Board, use edge connectors **P20** and **P21** (denoted as **EXT BOARD**).

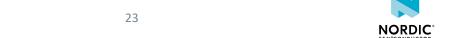

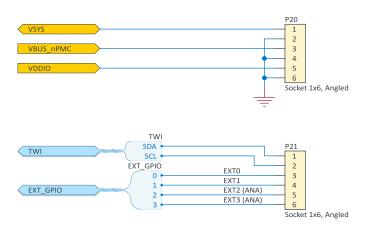

Figure 20: Schematic of extension board connections on EK

| Pin | EXT BOARD connectors       |                        |  |
|-----|----------------------------|------------------------|--|
|     | P20                        | P21                    |  |
| 1   | VSYS                       | SDA                    |  |
| 2   | GND                        | SCL                    |  |
| 3   | VBUS_nPMC (nPM Controller) | EXT_GPIO0              |  |
| 4   | GND                        | EXT_GPIO1 (active low) |  |
| 5   | VDDIO                      | EXT_GPIO2              |  |
| 6   | GND                        | EXT_GPIO3              |  |

Table 14: Connected nets on the EXT BOARD connectors

**Note:** A prototype of the nPM Fuel Gauge Board is available for sampling. Contact technical support or your local sales representative for more information.

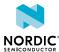

# 5 Connect and use the nPM1300 EK

The nPM1300 *EK* provides three distinct development levels that range from simple evaluation to complete implementation.

The following development alternatives are available:

- Evaluating the nPM1300 PMIC without writing any code or performing any device programming
- Using the EK together with a Nordic *DK* to evaluate the PMIC or develop your own nPM1300 application
- Using the EK together with your own custom hardware to evaluate the PMIC or develop your own System on Chip (SoC) application

# 5.1 Evaluate nPM1300 using nPM PowerUP

The nPM1300 *EK* provides connections for easy configuration and evaluation of the nPM1300 *PMIC* through the nPM PowerUP computer app available in nRF Connect for Desktop.

With the nPM PowerUP app, you can use the built-in battery models or you can generate your own battery model by using the EK together with the nPM Fuel Gauge Board. The generated battery model can be integrated with a host *SoC* for fuel gauging.

# 5.1.1 Connect the nPM1300 EK with nPM PowerUP

Set up the nPM1300 EK to start using the nPM PowerUP app in nRF Connect for Desktop.

- 1. To power the nPM1300 PMIC, connect a USB-C cable with 1.5 A current capability to USB PMIC on J3.
- 2. Insert the battery ensuring the correct polarity as shown on the EK. Depending on your battery, use one of the following alternatives:
  - a) For a battery with an integrated NTC thermistor, use the battery connector on J2.
  - b) For a battery without an integrated NTC thermistor, use the battery connector on **J1**. Connect a jumper between **NTC** (pin 2) and **10**  $\mathbf{k}\Omega$  (pin 3) on pin header **P3** to use the integrated 10  $\mathbf{k}\Omega$  resistor.
- **3.** Use a USB-C cable with USB 2.0 High Speed compatibility to connect from your computer to **nPM CONTROLLER** on **J4**.

A green LED light (LD4) indicates a successful connection with the nPM Controller.

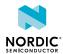

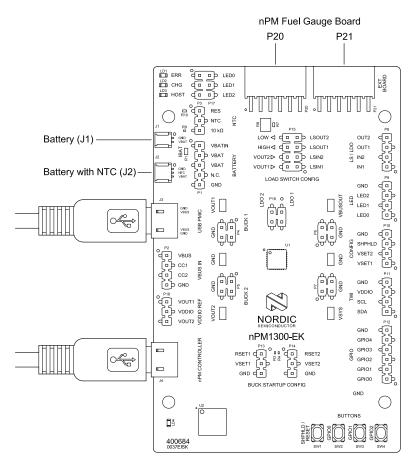

- 4. Download and install nRF Connect for Desktop.
- **5.** Open **nRF Connect for Desktop** and install the nPM PowerUP app.
- 6. Open nPM PowerUP.
- 7. Click on Select Device on the left-side panel.
- 8. Select the nPM1300 Evaluation Kit.
- 9. Set the termination voltage and current limit in the Charger panel on the DASHBOARD.

You can now see status of your battery and use the build-in battery models in nPM PowerUP.

**Note:** To establish a successful connection with the PMIC, make sure to power the PMIC first or perform a power cycle on the nPM Controller.

# 5.1.2 Use nPM PowerUP for battery profiling

Connect the nPM1300 *EK* with the nPM Fuel Gauge Board and use the nPM PowerUP app in nRF Connect for Desktop to profile the battery and generate a battery model.

- 1. Connect the nPM1300 EK with nPM PowerUP.
- 2. Connect the nPM Fuel Gauge Board to the EK by using the edge connectors P20 and P21 (denoted as EXT BOARD).
- 3. Select Profile Battery in the nPM PowerUP app to profile your battery and generate a battery model.
- **4.** Follow the instructions provided in the Profile Battery wizard and refer to Using the nPM1300 Fuel Gauge for further guidelines.

Drivers and sample applications for nPM1300 can be found in nPM1300 Fuel gauge sample.

NORDIC\*

# 5.2 Use the nPM1300 EK with an nRF5340 DK

The nPM1300 EK can power the nRF5340 SoC as a host device on the nRF5340 DK.

**Note:** The EK only powers the nRF5340 SoC on the DK. To access the nRF5340 DK features such as flashing and debugging, the IMCU on the DK must be externally powered.

To connect and configure the EK with the nRF5340 DK:

- 1. Connect the nPM1300 EK to the nRF5340 DK according to the connection diagram.
- 2. On the DK, make sure the **VEXT→nRF** switch **SW10** is in the **ON** position. This connects the external supply to VDD (in this case, **VOUT2** on the *PMIC*).
- **3.** On the DK, make sure the **nRF POWER SOURCE** switch **SW9** is in the **VDD** position. This ensures that only the nRF5340 circuitry is powered from VDD.
- **4.** To flash and debug nRF5340, connect a USB cable to the USB port **J2** on the DK. This only powers the IMCU used for flashing and debugging.
- **5.** On the EK, disconnect the USB-C cable from **J4** to put the EK in standalone mode. This disables the nPM Controller.
- **6.** Power the EK by connecting a desired power input source: VBUS, VBAT, or both.

**Note:** Both the nRF5340 host device and the PMIC have the same I/O reference level (**VOUT2**), therefore **VDDIO** is redundant and not connected between the EK and the DK.

The following figure and table show the connections between the EK and the nRF5340 DK. A similar setup might apply to the DKs of the nRF52-series or the nRF9160 DK (not covered in this user guide).

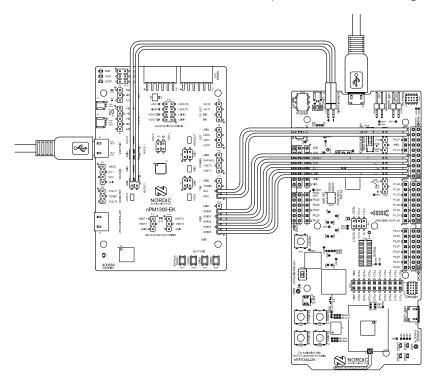

Figure 21: Connecting nPM1300 EK with nRF5340 DK

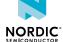

| Function | nPM1300 EK |                  | nRF5340 DK                         |                  | Comment                                      |
|----------|------------|------------------|------------------------------------|------------------|----------------------------------------------|
|          | Pin name   | Location         | Pin name                           | Location         |                                              |
| Power    | VOUT2      | <b>P5</b> pin 1  | External<br>supply +<br>(positive) | <b>P21</b> pin 1 | 3.0 V, use default <b>VSET2</b> on EK        |
|          | GND        | <b>P5</b> pin 3  | External<br>supply -<br>(negative) | <b>P21</b> pin 2 | Ground                                       |
| TWI      | SDA        | <b>P11</b> pin 1 | P1.02                              | <b>P4</b> pin 9  | Connect to a TWI compliant <i>GPIO</i> on DK |
|          | SCL        | <b>P11</b> pin 2 | P1.03                              | <b>P4</b> pin 10 | Connect to a TWI compliant GPIO on DK        |
| GPIO     | GPIO0      | <b>P12</b> pin 1 | P1.10                              | <b>P4</b> pin 1  | Connect to a GPIO on DK                      |
|          | GPIO1      | <b>P12</b> pin 2 | P1.11                              | <b>P4</b> pin 2  | Connect to a GPIO on DK                      |
|          | GPIO2      | <b>P12</b> pin 3 | P1.12                              | <b>P4</b> pin 3  | Connect to a GPIO on DK                      |
|          | GPIO3      | <b>P12</b> pin 4 | P1.13                              | <b>P4</b> pin 4  | Connect to a GPIO on DK                      |
|          | GPIO4      | <b>P12</b> pin 5 | P1.14                              | <b>P4</b> pin 5  | Connect to a GPIO on DK                      |
| Other    | SHPHLD     | <b>P10</b> pin 3 | P1.15                              | <b>P4</b> pin 6  | Connect to a GPIO on DK                      |

Table 15: Connections between nPM1300 EK and nRF5340 DK

# 5.3 Use the nPM1300 EK with custom hardware

When the nPM1300 *EK* is used with custom hardware make sure they are compatible in terms of voltage and current specifications.

The configuration process is similar to the nRF5340 DK, however, board specific steps will deviate.

**Note:** If the host device on the custom hardware and the nPM1300 *PMIC* have different I/O reference levels, **VDDIO** on the EK must be supplied by the custom hardware.

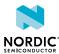

# 6 Measure current

The nPM1300 EK can be set up to monitor current flowing into the nPM1300 PMIC, to and from the battery, and into the external application.

**Note:** The battery charger includes automatic trickle charge control which introduces restrictions on the type of current measurement instrument used to measure **VBAT**.

Current can be measured using any of the following test instruments.

- Power analyzer, uni/bidirectional capability
- Oscilloscope, bidirectional capability
- · Ampere meter, bidirectional capability
- Power Profiler Kit II (PPK2), unidirectional capability
- SMU

For higher precision results we recommend the use of an SMU on both input and output parameters. The PPK2 is an affordable alternative to an SMU because it captures traces of both voltage and current changes. When using a PPK2 there is no need to connect an external resistor on the EK. Some attention to the EK is needed to measure current on an output using a series resistor.

For measurement instructions, see sections Use an oscilloscope for current measurements on page 30, Use an ampere meter for current measurements on page 31, and Use a Power Profiler Kit II for current measurements on page 33.

The main power supply for the nPM1300 PMIC is **VBUS**. The complementary power supply, as well as charger output, is **VBAT**. The PMIC regulated outputs are **VOUT1** and **VOUT2**. The unregulated outputs are **VBUSOUT** and **VSYS**.

| Component             | VBUS              | VBAT                | VOUT1               | VOUT2               |
|-----------------------|-------------------|---------------------|---------------------|---------------------|
| Measurement           | <b>P2</b> , pin 1 | P1, pin 1 and pin 2 | P4, pin 1 and pin 2 | P5, pin 1 and pin 2 |
| connector             |                   |                     | or                  | or                  |
|                       |                   |                     | VOUT1 probe loop    | VOUT2 probe loop    |
| Series resistor       | External          | R1 (IBAT)           | External            | External            |
| Series resistor range | <100 mΩ           | <100 mΩ             | <100 mΩ             | <100 mΩ             |
| Directionality        | Unidirectional    | Bidirectional       | Unidirectional      | Unidirectional      |

Table 16: Components for current measurement

The nPM1300 EK has a default jumper configuration, see Jumpers on page 18. To allow the EK to work directly without changes make sure the jumpers are correct before powering up the EK. Prior to measurements, connect the EK to a *DC* power source (**VBUS**), see Power supply on page 12 for details.

For more information on current measurement, see the tutorial Current measurement guide: Introduction.

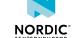

# 6.1 Use an oscilloscope for current measurements

An oscilloscope measures the voltage drop across a current-measurement resistor. Set up the *EK* and oscilloscope according to the supply or output that you want to measure.

# 6.1.1 Prepare for VBAT current measurements

Mount a current-measurement resistor on the EK to measure the current on VBAT with an oscilloscope.

#### For **VBAT** current measurements:

- Mount an **IBAT** current-measurement resistor on **R1**. The recommended value is 100 m $\Omega$  or lower, to avoid issues with the *PMIC*'s automatic trickle charge feature and to reduce voltage error.
- Disconnect the jumper between VBAT and VBATIN.
- Use P1 pin 1 (VBATIN) and pin 2 (VBAT) as probe points for performing VBAT current measurements.
- Make sure the oscilloscope supports bidirectional measurements.

To restore the EK to default jumper settings after measurements, connect the jumper between **VBAT** and **VBATIN** across pin 1 and pin 2 on **P1** and demount the **IBAT** series resistor.

# 6.1.2 Prepare for VBUS and VOUT current measurements

To measure the current on **VBUS**, **VOUT1**, or **VOUT2** with an oscilloscope, measure the voltage across an external current-measurement resistor (not mounted).

#### For VBUS current measurement:

- Connect a suitable current-measurement resistor between the source and VBUS pin 1 on P2.
- Connect GND pin 4 on P2 to the source ground to ensure proper system grounding.

#### For **VOUT1** current measurement:

- Connect a suitable current-measurement resistor between the load and VOUT1 pin 1 (or pin 2) on P4.
- Connect GND pin 3 (or pin 4) on P4 to the load ground to ensure proper system grounding.

#### For **VOUT2** current measurement:

- Connect a suitable current-measurement resistor between the load and **VOUT2** pin 1 (or pin 2) on **P5**.
- Connect GND pin 3 (or pin 4) on P5 to the load ground to ensure proper system grounding.

**Note:** It is recommended to use standard jumper wires compatible with 2.54 mm (0.1") headers. Make sure the jumper wires are rated for the current.

# 6.1.3 Measure VBAT, VBUS, and VOUT using an oscilloscope

Measure the current with an oscilloscope by probing the voltage drop across a current-measurement resistor.

Make sure you have prepared the *EK* for the given oscilloscope measurement case, as described in Prepare for VBAT current measurements on page 30 and Prepare for VBUS and VOUT current measurements on page 30.

#### Measurement steps:

4490 387

1. Connect an oscilloscope in differential mode (or a similar mode) with two probes across the probe points of interest, depending on the measurement case prepared initially.

The following figure shows the **VBAT** current-measurement case, with probe points across the **IBAT** resistor between pins 1 and 2 on **P1**.

30 NORDIC

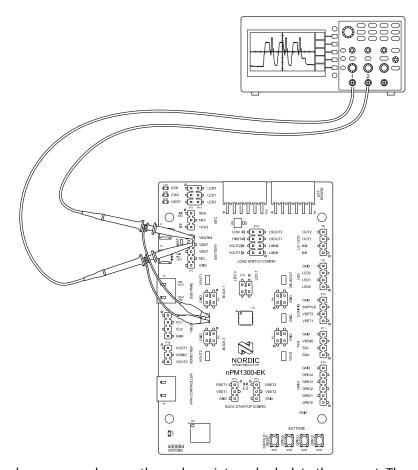

2. Plot the voltage drop measured across the probe points and calculate the current. The measured voltage drop across the resistor is proportional to the current, depending on the resistance. For instance, a  $100~\text{m}\Omega$  resistor causes a 0.1~mV drop for each 1~mA drawn by the current being measured. The current can be averaged or integrated to analyze current and energy consumption over a period. A minimum of one sample every  $5~\mu s$  is needed to accurately measure the average current.

Noise can be reduced by doing the following:

- Use X1 passive probes (no attenuation)
- Enable averaging mode (to reduce random noise)
- Enable high resolution function, if available
- Use an active differential probe across the resistor

# 6.2 Use an ampere meter for current measurements

An ampere meter can measure the average current flow. This method monitors the current flow by placing the ampere meter in series with the source (or load) and the probe-point. For an ampere meter the current-measurement resistor is integrated in the meter.

# 6.2.1 Prepare for VBAT, VBUS, and VOUT current measurements

Set up the EK and ampere meter according to the supply or output that you want to measure.

For **VBAT** current measurements:

- Ensure there is no IBAT current-measurement resistor mounted on R1.
- Disconnect the jumper between VBAT and VBATIN.
- Use bidirectional capable current measurement equipment as current flow on **VBAT** is bidirectional.

NORDIC\*

- The automatic trickle charge feature requires the impedance of the measurement circuit to be constant and less than 100 m $\Omega$ . Auto ranging multimeters can automatically change resistance depending on their range, this can trigger the error state of the charger.
- Use P1 pin 1 (VBATIN) and pin 2 (VBAT) as probe points for performing VBAT current measurements.

#### For **VBUS** current measurements:

- Connect the ampere meter between the source and VBUS pin 1 on P2.
- Connect GND pin 4 on P2 to the source ground to ensure proper system grounding.

#### For **VOUT1** current measurements:

- Connect the ampere meter between the load and VOUT1 pin 1 (or pin 2) on P4.
- Connect GND pin 3 (or pin 4) on P4 to the load ground to ensure proper system grounding.

#### For **VOUT2** current measurements:

- Connect the ampere meter between the load and **VOUT2** pin 1 (or pin 2) on **P5**.
- Connect GND pin 3 (or pin 4) on P5 to the load ground to ensure proper system grounding.

**Note:** It is recommended to use standard jumper wires compatible with 2.54 mm (0.1") headers. Make sure the jumper wires are rated for the high currents.

# 6.2.2 Measure VBAT, VBUS, and VOUT using an ampere meter

Measure the current with an ampere meter by placing the ampere meter in series with the source or load and the probe point.

Make sure you have prepared the *EK* as described in Prepare for VBAT, VBUS, and VOUT current measurements on page 31.

- **1.** Connect an ampere meter to the probe-point of interest, depending on the measurement case prepared initially.
- 2. Read the current value on the ampere meter.

The following figure shows the **VBAT** current-measurement case, with the ampere meter connected between **P1** pins 1 and 2.

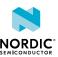

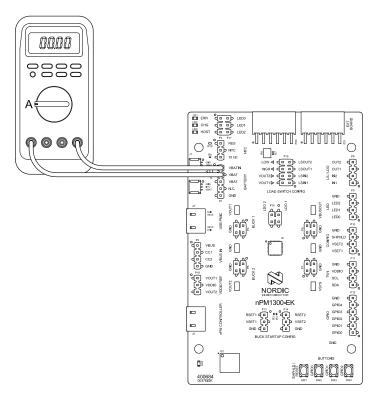

Figure 22: Current measurements with an ampere meter

# 6.3 Use a Power Profiler Kit II for current measurements

The average and instantaneous current flow can be measured using the Power Profiler Kit II (PPK2). No attention to series resistors is needed.

Set PPK2 in Ampere Meter mode to measure the power outputs (**VOUT1** and **VOUT2**) and in Source Meter mode to measure power inputs (**VBAT** and **VBUS**).

In Source Meter mode the power supply for the nPM1300 *EK* is from PPK2. In Ampere Meter mode the power for the EK is from an external source, with PPK2 placed in series between the EK and the load.

| PPK2 measurement mode | Parameters | Description                                         |  |
|-----------------------|------------|-----------------------------------------------------|--|
| Ampere Meter          | VOUT1      | Power outputs (BUCK outputs) measured with          |  |
|                       | VOUT2      | the PPK2 in series between the output and the load. |  |
| Source Meter (supply) | VBAT       | Power inputs (supplies) measured with the           |  |
|                       | VBUS       | PPK2 as the power source into the EK.               |  |

Table 17: Measurement modes for PPK2

For more information on the PPK2, see the Power Profiler Kit II User Guide.

# 6.3.1 Measure VBAT current

The Power Profiler Kit II (PPK2) is operated in Source Meter mode for this configuration.

- 1. Connect the PPK2 to the nPM1300 EK with the 4-pin measurement cable using the following pins:
  - PPK2 GND to nPM1300 EK GND on P1 (pin 5)
  - PPK2 VOUT to nPM1300 EK VBAT on P1 (pin 3)

NORD

- 2. Make sure a jumper is connected between **VBATIN** and **VBAT** on **P1** (pins 1 and 2).
- **3.** Connect the load (nRF5340 *DK* in this example) to **VOUT1** (pin 1 or 2) and **GND** (pin 3 or 4) on nPM1300 EK **P4**.

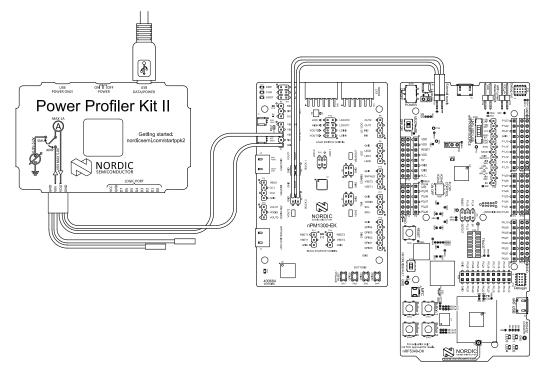

- 4. Connect the PPK2 to a computer using a USB cable.
- **5.** Start the Power Profiler app.
- **6.** Select your PPK2.
- **7.** Select **Source Meter** as the mode.
- 8. Set the supply voltage to value between 2.3 V to 4.45 V.
- 9. Toggle Enable power output to power the nPM1300 EK.
- 10. Click Start.

# 6.3.2 Measure VBUS current

The Power Profiler Kit II (PPK2) is operated in Source Meter mode for this configuration.

- 1. Connect the PPK2 to the nPM1300 EK with the 4-pin measurement cable using the following pins:
  - PPK2 GND to nPM1300 EK GND on P2 (pin 4)
  - PPK2 VOUT to nPM1300 EK VBUS on P2 (pin 1)
- 2. Connect the load (nRF5340 *DK* in this example) to **VOUT1** (pin 1 or 2) and **GND** (pin 3 or 4) on nPM1300 EK **P4**.

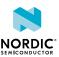

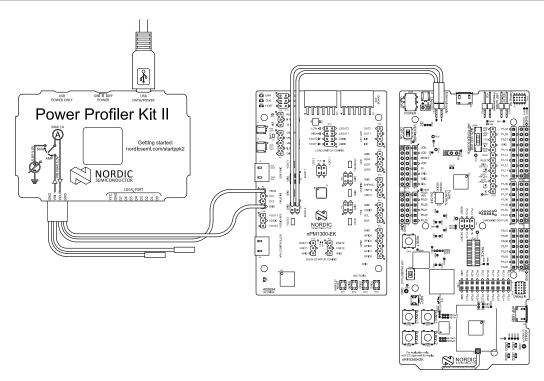

- 3. Connect the PPK2 to a computer using a USB cable.
- **4.** Start the Power Profiler app.
- 5. Select your PPK2.
- **6.** Select **Source Meter** as the mode.
- 7. Set the supply voltage to a value between 4.0 V to 5.5 V.
- 8. Toggle Enable power output to power the nPM1300 EK.
- 9. Click Start.

# 6.3.3 Measure VOUT1 or VOUT2 current

The Power Profiler Kit II (PPK2) is operated in Ampere Meter mode for this configuration.

Use a 4-pin cable for the pin connection between PPK2, nPM1300 EK, and the target device (nRF5340 DK in this example).

- **1.** Connect the PPK2 **GND** to nPM1300 EK **GND**. Depending on what you want to measure, use the following alternatives on the EK:
  - a) **VOUT1**: use **P4** (pins 3 or 4)
  - b) **VOUT2**: use **P5** (pins 3 or 4)
- 2. Connect the PPK2 VIN to nPM1300 EK using the following alternatives:
  - a) **VOUT1**: use **P4** (pins 1 or 2)
  - b) **VOUT2**: use **P5** (pins 1 or 2)
- 3. Connect the PPK2 to the target device (nRF5340 DK in this example) on the following pins:

35

- PPK2 **VOUT** to DK External supply
- PPK2 GND to DK External supply

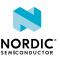

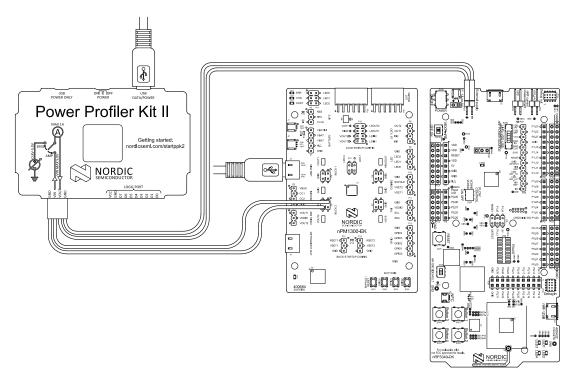

- 4. Connect the PPK2 to a computer using a USB cable.
- **5.** Connect the nPM1300 EK to a computer using a USB cable.
- **6.** Start the Power Profiler app.
- **7.** Select your PPK2.
- 8. Select Ampere Meter as the mode.
- **9.** Toggle **Enable power output** to power the target device (nRF5340 DK in this example).
- 10. Click Start.

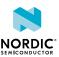

# Glossary

#### Application Programming Interface (API)

A language and message format used by an application program to communicate with an operating system, application, or other service.

#### DC

**Direct Current** 

#### **Development Kit (DK)**

A hardware development platform used for application development.

#### **Electrostatic Discharge (ESD)**

A sudden discharge of electric current between two electrically charged objects.

#### **Evaluation Kit (EK)**

A platform used to evaluate different development platforms.

#### General-Purpose Input/Output (GPIO)

A digital signal pin that can be used as input, output, or both. It is uncommitted and can be controlled by the user at runtime.

### Inter-integrated Circuit (I<sup>2</sup>C)

A multi-master, multi-slave, packet-switched, single-ended, serial computer bus.

#### **Low-Dropout Regulator (LDO)**

A linear voltage regulator that can operate even when the supply voltage is very close to the desired output voltage.

#### **Negative Temperature Coefficient (NTC)**

A negative temperature coefficient refers to materials where there is a decrease in electrical resistance when their temperature is raised.

#### **Power Management Integrated Circuit (PMIC)**

A chip used for various functions related to power management.

#### **Printed Circuit Board (PCB)**

A board that connects electronic components.

#### **Pulse Width Modulation (PWM)**

A form of modulation used to represent an analog signal with a binary signal where the switching frequency is fixed, and all the pulses corresponding to one sample are contiguous in the digital signal.

#### **Software Development Kit (SDK)**

A set of tools used for developing applications for a specific device or operating system.

#### **Source Measure Unit (SMU)**

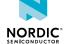

An electronic instrument that is capable of both sourcing and measuring at the same time.

# System on Chip (SoC)

A microchip that integrates all the necessary electronic circuits and components of a computer or other electronic systems on a single integrated circuit.

# **Universal Serial Bus (USB)**

4490\_387

An industry standard that establishes specifications for cables and connectors and protocols for connection, communication, and power supply between computers, peripheral devices, and other computers.

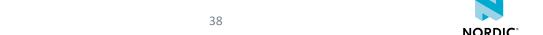

# Recommended reading

In addition to the information in this document, you may need to consult other documents.

# **Nordic documentation**

- nPM1300 Product Specification
- Using the nPM1300 Fuel Gauge
- nPM1300 EK product page

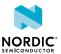

# Legal notices

By using this documentation you agree to our terms and conditions of use. Nordic Semiconductor may change these terms and conditions at any time without notice.

### Liability disclaimer

Nordic Semiconductor ASA reserves the right to make changes without further notice to the product to improve reliability, function, or design. Nordic Semiconductor ASA does not assume any liability arising out of the application or use of any product or circuits described herein.

Nordic Semiconductor ASA does not give any representations or warranties, expressed or implied, as to the accuracy or completeness of such information and shall have no liability for the consequences of use of such information. If there are any discrepancies, ambiguities or conflicts in Nordic Semiconductor's documentation, the Product Specification prevails.

Nordic Semiconductor ASA reserves the right to make corrections, enhancements, and other changes to this document without notice.

### Life support applications

Nordic Semiconductor products are not designed for use in life support appliances, devices, or systems where malfunction of these products can reasonably be expected to result in personal injury.

Nordic Semiconductor ASA customers using or selling these products for use in such applications do so at their own risk and agree to fully indemnify Nordic Semiconductor ASA for any damages resulting from such improper use or sale.

#### **RoHS and REACH statement**

Complete hazardous substance reports, material composition reports and latest version of Nordic's REACH statement can be found on our website www.nordicsemi.com.

#### **Trademarks**

All trademarks, service marks, trade names, product names, and logos appearing in this documentation are the property of their respective owners.

### **Copyright notice**

© 2023 Nordic Semiconductor ASA. All rights are reserved. Reproduction in whole or in part is prohibited without the prior written permission of the copyright holder.

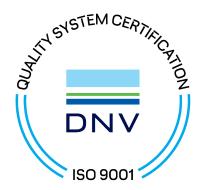

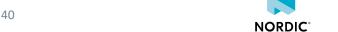